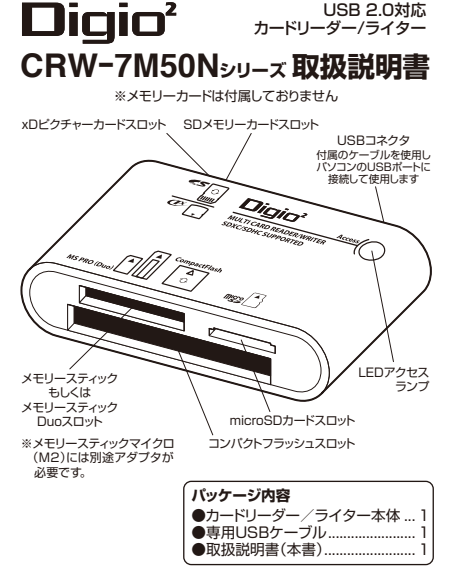

Г

 $\overline{\phantom{a}}$ 

この度はナカバヤシ製品をお買い上げ頂き、誠にありがとうござ います。ご使用の前にこの取扱説明書をよくお読みになり、正しく お使いください。

#### **1** 安全にご使用いただくために

本製品を安全にお使い頂くために守って頂きたい内容を記載し ております。

必ずお読みになり、内容をよく理解された上で正しくお使いくだ さい。また本書には、弊社製品を含めたパソコンシステムの運用 に関する注意事項なども記載されています。パソコンの故障や、 データの消失や破損、取り扱いを誤ったために生じた本製品の故 障やトラブルは、弊社の保証対象には含まれませんので、あらか じめご了承いただきます様お願い申し上げます。

#### **表示について**

この取扱説明書は、次の様な表示をしています。表示の内容をよ く理解してから本文をお読みください。

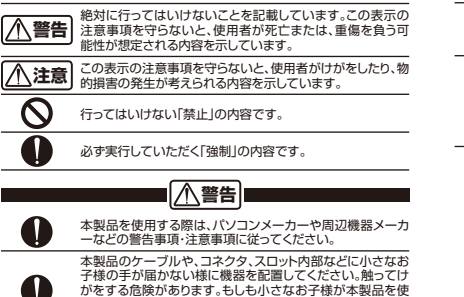

用する場合には、必ず取り扱い方法を理解した大人の監視、

指導のもとで行う様にしてください。

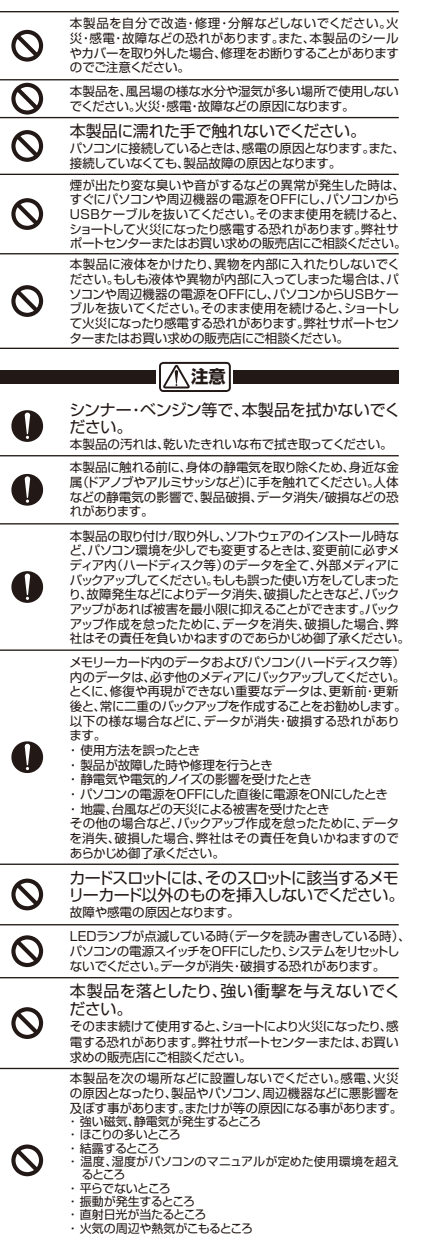

・ 漏電、漏水の危険があるところ

本製品の上に物を置いたり、物を被せないでく  $\boldsymbol{\infty}$ ださい。 傷がついたり、故障の原因となります。

# **2** 動作環境

## **■SDXCメモリーカード**

- **Windows** ・ Windows 10、8.1、8、7、Vista
- ・ 上記OSがインストールされ、USBポートを装備するIBM PC/AT互換機 (OADG仕様)
- ・ 必ずカードメーカー純正ソフトウェアか対応する機器でexFATフォーマッ トを行ってください。 ※USB 2.0で使用する場合は、USB 2.0ポートを標準装備したWindows Vista
- 以降搭載モデル以外での動作は保証していません。
- **Macintosh** ・ 対応しておりません

#### **■SDXCメモリーカード以外**

- **Windows**
- ・ Windows 10、8.1、8、7、Vista
- ・ 上記OSがインストールされ、USBポートを装備するIBM PC/AT互換機 (OADG仕様)
- ※USB 2.0で使用する場合は、USB 2.0ポートを標準装備したWindows Vista い降搭載モデル以外での動作は保証していません。

#### **Macintosh**

- ・ MacOS X(10.2以降) ※USB 2.0で使用する場合は、USB 2.0ポートを標準装備する機種以外での動作は 保証していません。
- ・ プリインストールOSからOSをアップグレードした機種、およびCPUをア プグレードした機種での 動作は保証していません。
- ・ 本製品をUSB1.1規格のポートに接続して使用する場合の動作は、 USB1.1規格の仕様に準じます。
- ・ コンピュータ本体の省電力機能(スタンバイ、休止状態、ハイバネーション) には対応しておりません。 ・ 同時にご使用になるUSB機器や、インストールされているUSB機器のド
- ライバによっては正常動作しない場合があります。
- ・ 本製品を複数個、PCに同時接続しますと使用できない場合があります。 ・ メモリカードは本製品には付属しておりません。
- ・ USB 2.0規格についてのご質問は、コンピュータ本体や拡張インターフェ ースカード等に付属のマニュアルをご覧いただくか、各メーカーまでお問
- い合わせください。 ・ 仕様および外観は改良のため予告なく変更することがあります。

本製品にて(パソコン側で)メモリーカードをフォーマットしてもデジ タルカメラや携帯電話側では使用できません。メモリーカードをデジ タルカメラや携帯電話でご使用される場合は、必ずお使いのデジタ ルカメラや携帯電話でフォーマットしてください。

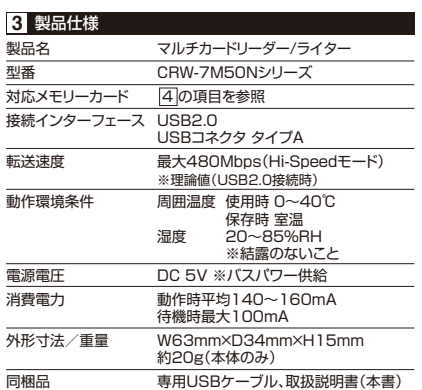

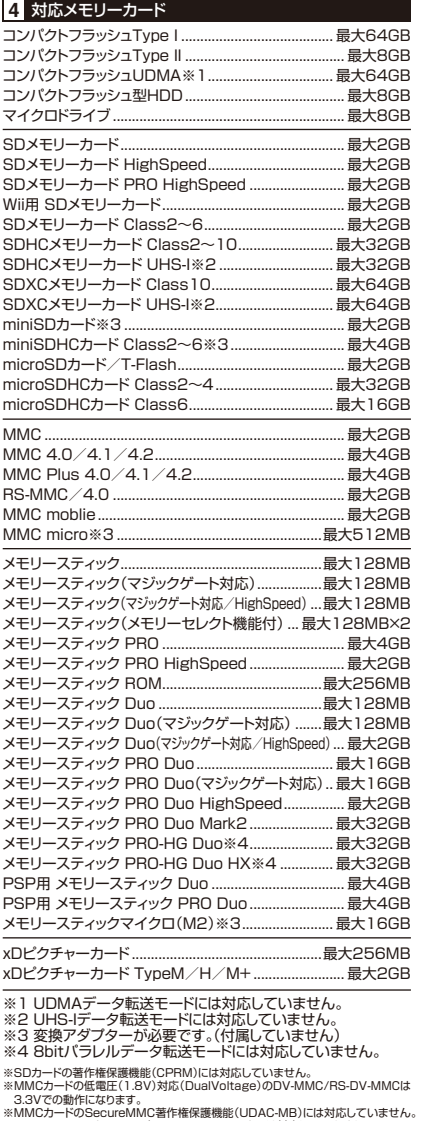

※MMCカードのSecureMMC著作権保護機能(UDAC-MB)には対応していません。 ※メモリースティックのAIBO専用メモリースティックには対応していません。 ※メモリースティックの著作権保護機能には対応していません。

#### ※メモリースティックマイクロ(M2)には別途アダプタが必要です。

#### ご注音

●使用可能容量範囲内でもメーカーによっては正常に動作しない場 合がありますのでご注意ください。

●使用環境によっては転送速度が著しく低下することがあります。

メモリーカードを本製品に挿入する時は、必ず下図の方法で挿入 してください。

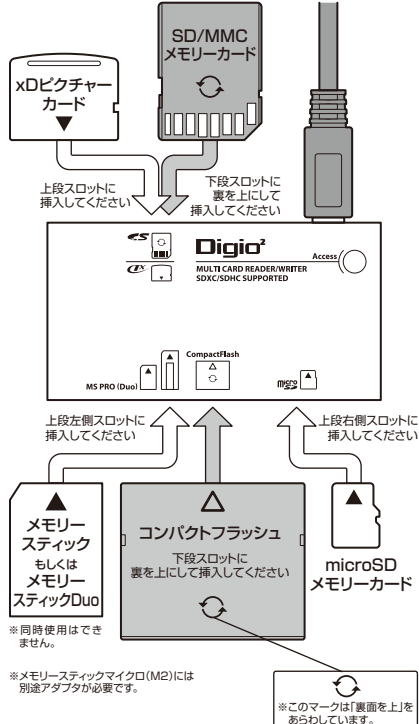

本製品は複数枚で同時使用ができません。複数枚のメモリーカード を挿入されますと本体およびPC、メモリーカードが破損する恐れが ありますので絶対に行わないでください。

#### **●メモリーカードを使用する際の注意**

- ・ メモリーカードは挿入口に対して水平に、正しい向きで挿入して ください。無理な角度や誤った向きで挿入すると故障の原因と なりますのでお気をつけください。
- ・メモリーカードは本体内に完全には入りません。手応えがある までゆっくり押し込み、無理な力は加えないでください。
- ・ アクセスランプが点滅している時は本製品にアクセス中です。 アクセス中はメモリーカードを取り出したり、本製品を取り外さ ないでください。データが破損・消失する可能性があります。本 書に記載の手順に従いメモリーカードの取り出し、本製品の取 り外しを行ってください。
- ・ メモリーカードの端子部に直接触れたり、金属を当ててショート させないでください。静電気によりデータが破損/消失する可 能性があります。また、接触不良によりメモリーカードが認識さ れなくなる可能性がありますので、端子面は汚さないでください。 ・ その他、各種メモリーカードに固有の注意事項があります。それ ぞれの製品に付属のマニュアルをご確認のうえ本製品をご利 用ください。

#### **5** メモリーカードの向きと挿入方法 **6** カードリーダー/ライターのセットアップ

#### **■Windowsの場合**

※Windows10、8.1、8、7、Vistaは、標準ドライバーで使用す ることができます。

- ①メモリーカードをカードリーダー/ライターのスロットに確実に 挿入してください。
- ②パソコンのUSBポートに本カードリーダー/ライターのUSB コネクターを接続してください。(アクセスランプが点灯します。) ③自動的にOS標準のドライバーがインストールされ、使用できる 様になります。

#### **■MacOSの場合**

①メモリーカードをカードリーダー/ライターのスロットに確実に 挿入してください。

②パソコンのUSBポートに本カードリーダー/ライターのUSB コネクターを接続してください。(アクセスランプが点灯します。) ③OSが標準のドライバーを自動で認識します。

#### **●ご注意事項**

- ※カードリーダー/ライターを接続した状態でパソコンを電源 ONした場合、マイコンピュータを開いてもリムーバブルディス クを認識しない場合があります。もしもその状態になった時は、 カードリーダー/ライターを一度抜いてから再度接続し、正常 に認識させてからご使用ください。
- ※USB2.0ポートを標準搭載するMacOSXコンピュータ以外の 環境での動作保証はできません。

# **7** データを確認する

#### **■Windowsの場合** マイコンピュータを開くと、本製品は1つの

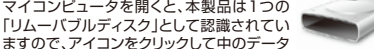

ますので、アイコンをクリックして中のデータ リムーバブルディスク を確認してください。※ドライブレターはご使 用のコンピュータによって異なります。

#### **■MacOSの場合**

デスクトップにドライブアイコンが表示されて います。アイコンをダブルクリックして中のデ ータを確認してください。MacOSではメモリ ーカードを挿入していない状態ではアイコン は表示されません。

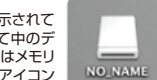

**●ご注意事項** 

※複数枚の同時使用はできません。

# **8** 本製品の取り外し方

#### **■Windows10/8.1/8/7/Vistaの場合**

- ①タスクバー上にある「ハードウェアの安全な取り外し」のアイコ ン※をクリックし、一覧に表示されている「USB大容量記憶装 置デバイス」を停止させてください。
- ②「安全に取り外す事ができます」という内容のメッセージを確認 後、USBポートから取り外してください。
- ※①②の方法はWindowsの標準的な取り外しの解説です。

各Windowsのバージョンにより取り外し方法が異なる場合が ございます。

#### **■MacOSの場合**

①ドライブアイコンをゴミ箱にドラッグしてください。 ②ドライブアイコンが消えたことを確認後、USBポートから取り 外してください。

メモリーカードを本製品から取り外す時は、カードをいきなり抜かず にゆっくりとまっすぐ取り外してください。

## **9** Q&A

#### **Q1 : USBハブ経由で使用できますか?**

A1 : USBハブを経由してご使用される場合、稀に相性の問題で 正常にご使用いただけない場合があります。パソコンの USBポートに直接接続してご使用ください。なお当社では、 相性による動作不良については保証致しかねます。

### **保 証 規 定**

この製品は、厳密な検査に合格したものです。保証期間内に、お客様の正常なご使 用状態の元で万一故障した場合には、本保証規定に従い無償で修理または、同等 品と交換させて頂きます。製品と保証書を添えてお買い上げの販売店までお持ち ください。ご購入後一ヶ月以内に発生した故障は、初期不良交換させて頂きます。 一ヶ月を過ぎた場合は修理扱いとさせて頂きますのでご了承お願いします。但し、 次に該当する場合は保証対象外となり、有償修理となります。

#### 1.購入日が明記されていない場合

2.取り扱い上の誤りによる故障及び損傷、修理や改造などをされていた場合 3.お買い上げ後の移動、落下または輸送などによる故障、損傷が生じた場合

 4.火災、天災、または異常電圧により故障、損傷が生じた場合 5.接続している他の機器の不良、その他外部要因によって生じた故障及び損傷

※保証は、日本国内においてのみ有効です。 ※保証書の再発行はいたしませんので、大切に保管してください。

※保証期間経過後の修理などについては、詳しくはお買い上げの販売店または弊 社サポートセンターまでお問い合わせください。

●メモリースティック、メモリースティックDuo、メモリースティックPRO、メモリースティックPRO Duoメモ リースティックmicro(M2)は、ソニー(株)の登録商標または商標です。●SDメモリーカードは、(株)東芝、パ ナソニック(株)、SanDisk Corporationの商標です。●miniSDは、SD Associationの商標です。●マル チメディアカードは、独Infenion Technologies AGの商標です。●コンパクトフラッシュ、microSD、 T-Flashは、SanDisk Corporationの商標です。●マイクロドライブ、 PC/ATは、IBM Corporationの登 録商標です。●xDピクチャーカードは、富士写真フイルム(株)の商標です。●コンパクトフラッシュ、 microSD、T-Flashは、SanDisk Corporationの商標です。●PC/ATは、IBM Corporationの登録商標 です。●WindowsおよびWindowsOSの各製品名は、Microsoft Corporationの登録商標または商標で す。●Macintosh、Mac、MacOSは、Apple Inc.の登録商標または商標です。●その他の記載されている 会社名及び商品名は各社の商標及び登録商標です。●本書の文中では ™、 ®、および ©マークを表示して おりません。●本書の著作権はナカバヤシ(株)に属します。当社に許可なく本書の一部、もしくは全部を複写、 のつると700▼全国の香戸間はノカハドン(1900年間のメチョロに計りタベ全国の一部、OONは主部で多子<br>-<br>- 複製 改変 もしくけ転載することを禁じます。●本書に記載されている内容に従うことにより生じる結果につ いて、弊社はいかなる責任も負いません。●本書の内容に不明な点、誤り、もしくは記載もれ等がある場合は、 本製品をご購入いただいた販売店、もしくは当社サポートセンターまでお問い合わせください。●本書の内 ■ マスコーラー アイディー・ファイン マンスコーラン マンコース

### ナカバヤシ株式会社

〒174-8602 東京都板橋区東坂下2T目5-1 〒536-0005 大阪市城東区中央2丁目1-23 商品に関するお問い合わせは・・・ TEL:0120-166-779